## Creating the 5<sup>th</sup> Color Layer – White, in Adobe InDesign

This tutorial will explain and demonstrate how to create and use a **White** Spot Color on **Dark Colored Media**.

In this example, a swatch and layer will be created in InDesign, which will allow for the type and pattern of this invitation to be printed with **White Toner**.

Before areas of the file are applied, begin by creating a New Color Swatch, which Newton Print's digital press will use when applying the White Toner.

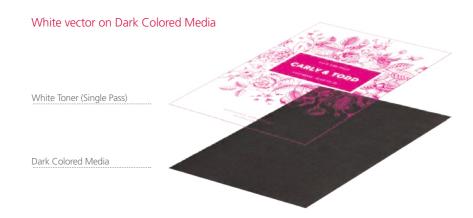

Designs containing fine linear detail (no halftone) are crisp and eye-catching when printed with White Toner on dark colored or black media.

## Creating the 5<sup>th</sup> Color Layer

- 1. Open or create the InDesign (or Illustrator) file you are looking to enhance with White Toner.
- 2. Create a New Color Swatch.
  - a. Name the swatch "White."
  - b. Select "**Spot**" for the Color Type.
  - c. It's recommended to choose a color that stands out, such as 100% Magenta, to easily see where the White will print.

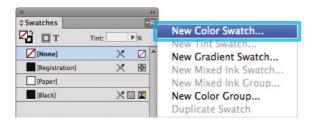

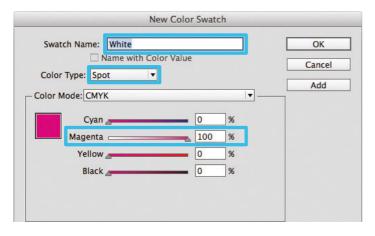

**3.** The White / Magenta Spot Color will represent the White Toner.

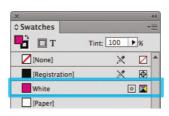

- **4.** The amount of toner density can be adjusted in the color panel on the Density Scale.
  - a. From the Menu bar select "Window" then "Color" to display the Color Panel. If the Density Scale is not displayed, select *Show Options*.
  - b. Drag the Density Scale or enter the percentage in the box to adjust the density.

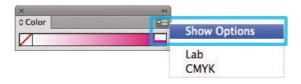

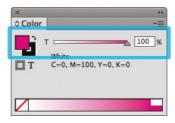

## Creating the 5<sup>th</sup> Color Layer – **White**, in **Adobe InDesign**

**5.** Now we can create Objects and fill with the 5<sup>th</sup> Color, White. Be sure to turn on **Overprint Fill**, under the Attributes panel.

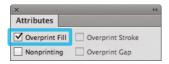

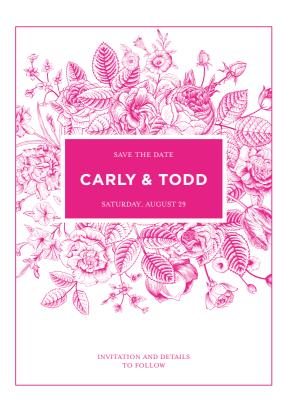

**6.** Export / Save file as a PDF/X-4, (PDF1.6 or newer). Include 3mm bleed and trim marks.

| Adobe PDF Preset:                                             | PDF/X-4:2008)                        |                                                                                                    |                | - 31                |   |
|---------------------------------------------------------------|--------------------------------------|----------------------------------------------------------------------------------------------------|----------------|---------------------|---|
| Standard:                                                     | PDF/X-4:2010                         | ¥                                                                                                    | Compatibility: | Acrobat 7 (PDF 1.6) | d |
| Cenerali                                                      | General                              |                                                                                                    |                |                     |   |
| Compression Marks and Bleeds Outpue Advanced Security Summany | Description:                         | Description: Use these settings to create Adobe PDF documents that are to be checked or must conform to PDF/X-4:2008, an ISO standard for graphic content exchange. For more information on creating PDF/X-4 compliant PDF documents, please refer to the Acrobat User Guide. Created PDF documents can be opened with Acrobat and |                |                     |   |
|                                                               | Pages  All  Range:                   | 1                                                                                                    | •              |                     |   |
|                                                               | Pages     Spreads                    |                                                                                                    |                |                     |   |
|                                                               | Options —                            | Page Thumbnails                                                                                                    | ☐ View PDI     | after Exporting     |   |
|                                                               | 1000000                              | ☐ Optimize for Fast Web View ☐ Create Acrobat Layers ☐ Create Tagged PDF                                                                                                    |                |                     |   |
|                                                               | Export Lay                           | ers: Visible & Printab                                                                                                    | e Layers       |                     |   |
|                                                               | - Include                            |                                                                                                    |                |                     |   |
|                                                               | ☐ Bookma                             | ☐ Bookmarks ☐ Non-Printing Objects                                                                                                    |                |                     |   |
|                                                               |                                      | ☐ Hyperlinks ☐ Visible Guides and Grids                                                                                                    |                |                     |   |
|                                                               | Interactive Elements: Do Not Include |                                                                                                    |                |                     |   |